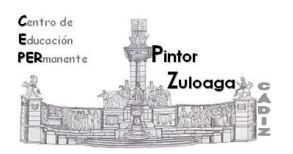

## **Correo Electrónico 4**

**(Enviar correo)**

Accede a tu cuenta de correo y pulsa sobre "**Redactar**".

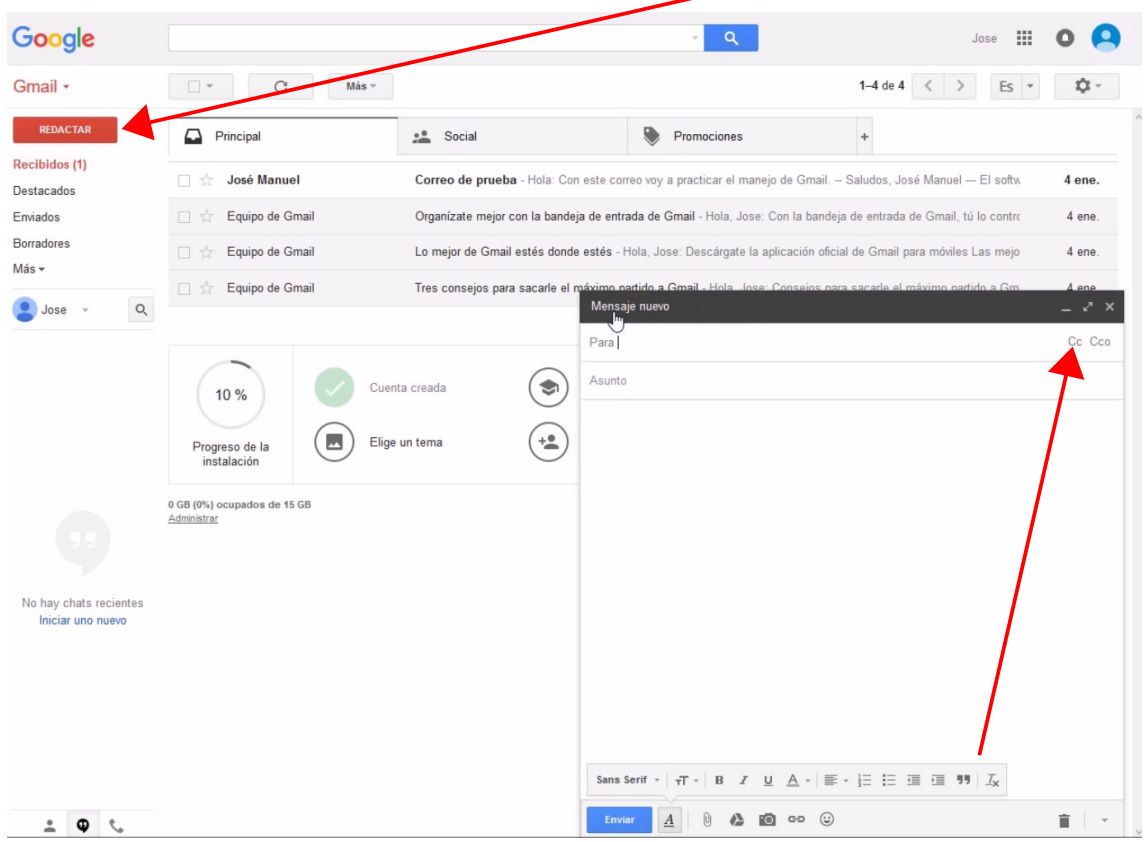

Rellena la plantilla del correo. Para poder ver las distintas opciones de enviar el correo (*CC-CCO)* haz clic en CC *(a la derecha del Para).*

- **Escribe** o selecciona desde la libreta de *contactos* **las direcciones** de los destinatarios. Deberías escribir las direcciones **siempre** en CCO (copia oculta), porque es la manera de proteger las direcciones de correo de otras personas y así evitamos que les llegue spam.
- **Escribe el asunto** del correo (breve idea sobre el contenido del mensaje).
- **Redacta**, en el cuerpo del **mensaje**, lo que quieres decir con este correo.
- **Envía el correo**: pulsa sobre "**Enviar**" o "**Borrador**".

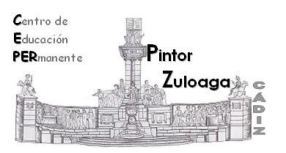

El correo se envía a los destinatarios y una copia se guarda en la carpeta "**Enviados**".

Para redactar el mensaje dispones de una sencilla barra de **Opciones de formato** con la que puedes darle el formato deseado.

Dicha barra se activa haciendo clic en el icono: А

Puedes ver el videotutorial en el siguiente enlace:

<https://youtu.be/lH7KocQW8no>